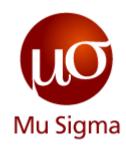

#### **MSU SAS Content**

Introduction to SAS

Do The Math

Chicago, IL Bangalore, India www.mu-sigma.com

**Proprietary Information** 

### SAS is very powerful tool providing a wide variety of application in the field of data analysis

- SAS (Statistical Analytical System) was developed to analyze the Agricultural data for United States Department of Agriculture in 1966
- ▶ SAS is a set of solutions for enterprise-wide business users and provides a powerful fourth generation programming language for performing tasks such as these:
- Data entry, retrieval, and management
- Report writing and graphics
- Statistical and mathematical analysis
- Business planning, forecasting, and decision support
- Operations research and project management
- Quality improvement
- Applications development
- With Base SAS software as the foundation, user can integrate SAS with many business solutions that enable user to perform large scale business functions, such as data warehousing and data mining, human resources management and decision support, financial management and decision support, and others
- ▶ SAS is used at more than 65,000 sites in 140 countries, including 91 of the top 100 companies on the 2013 Fortune Global 500<sup>®</sup> list

# Numerous software are used in the academia and industry for data management, statistical analysis and optimization

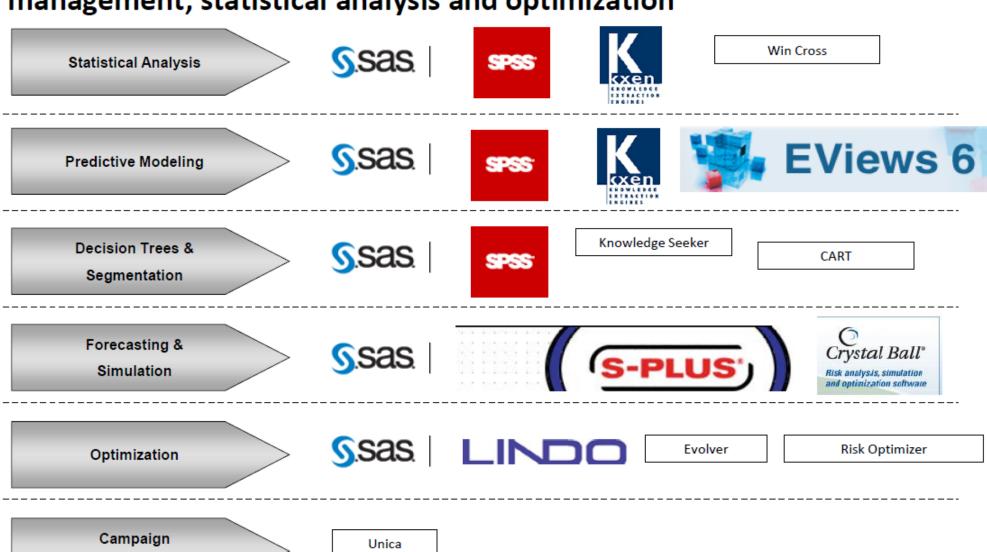

Management

## Base SAS provides the user capability to play around with the data in all the possible ways

- ▶ Base SAS software provides you with essential tools for basic data-driven tasks that are performed by a programmer:
  - Data access
  - Management
  - Analysis and presentation

#### **Data Access:**

You can access data that is stored almost anywhere, whether it is in a file on your system, or data that is stored in another database system. In almost any format, including raw data, SAS datasets and files created by other vendors' software.

#### **Managing data:**

After you have accessed your data, you can use the SAS language to manipulate it. Format your data, create variables, use operators to evaluate the data values, use functions to create and recode the data values, subset the data and perform conditional processing, merge data sources, create, retrieve and update database information.

#### **Analysis and Presentation:**

Once your data is in shape, you can use SAS to analyze it and produce reports. Your SAS outputs can range from a single listing of datasets to customized reports of complex relationships.

Mu Sigma Confidential

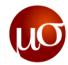

## There are five basic windows available in the SAS software – irrespective of whether its Windows SAS or Unix SAS

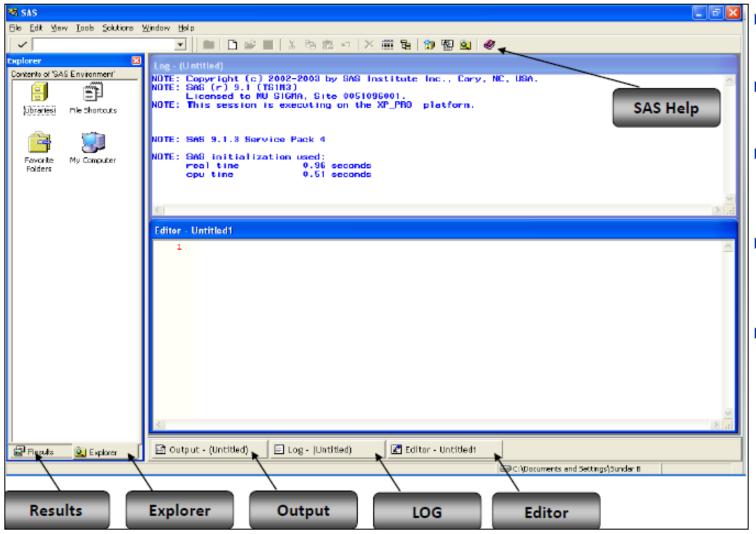

- Editor- to write the code
- Log- to check the code processing
- Output- to see the output, esp. in Proc step
- Explorer- to navigate and see the libraries and datasets
- Results- to see the previous outputs

### Library is just an address to a physical location where a file can be stored

- ▶ SAS needs 2 things to locate a dataset
  - Where the dataset has been kept (known as Library/ Libref)
  - What is the name of the dataset (Dataset name)
- Syntax- Libref.Datasetname
  - E.g. Output.XYZ → This means that Output is the library name and XYZ is the name of the dataset present in the library
  - Output is pointing to a physical location on a drive/server (e.g. <u>E:\Mu sigma material\Drive\SAS</u>)
- Since it is just an address so many libraries can point to the same location but not vice versa
- ▶ Libraries can be seen in Explorer window and which will display Datasets, views, catalogs
- ▶ SAS libraries can be categorized in two parts
  - Permanent library: Data exists even after the session is closed
  - Temporary library: Data gets deleted after session is closed

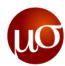

## User can define a permanent library by using Libname statement to any physical location

- ▶ SAS provides 3 default temporary libraries:
  - Work

- SASHELP

- SASUser
- ▶ All the datasets with no Libref go to "Work" library usually at "<u>C:\Documents and Settings\<User</u> name>\Local Settings\Temp\SAS Temporary Files" but the user can change this location
- Permanent libraries can be defined as below:

#### libname myfiles "D:\Work\SAS\Data";

- Library name should have less than 8 characters
- With any combination of numeric character and underscore (\_)
- can not start with numeric

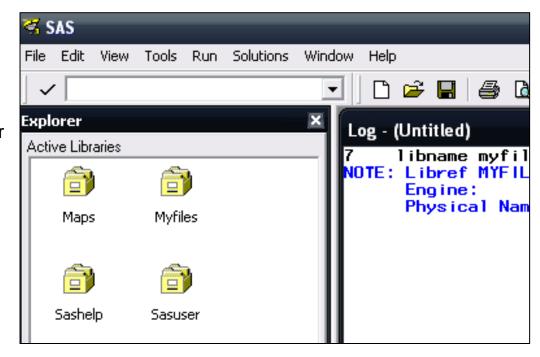

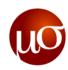

### SAS programming can have 3 types of code elements

### SAS

| S.no. | Data Step                                                                                                    | Proc Step                                                                                                    | Macro                                                                                                    |
|-------|----------------------------------------------------------------------------------------------------|----------------------------------------------------------------------------------------------------|----------------------------------------------------------------------------------------------------|
| 1.    | Start with Data key word                                                                                                    | Start with Proc key word                                                                                                    | Start with % symbol                                                                                                    |
| 2.    | For ETL purpose                                                                                                    | For analyzing the data                                                                                                    | For automation                                                                                                    |
| 3.    | Can have a lot of variety while coding                                                                                                    | Pre defined routines and syntax                                                                                                    | Is a combination of Data &/or Proc steps                                                                                                   |
| e.g.  | <ul> <li>Put your data into a SAS data set</li> <li>Compute values Check for and correct errors in your data</li> <li>Produce new SAS data sets by subsetting, merging, and updating existing data sets</li> </ul> | <ul> <li>Create a report that lists the data</li> <li>Produce descriptive statistics</li> <li>Create a summary report</li> <li>produce plots and charts</li> </ul> | <ul> <li>Any combination of Data and Proc steps can be used</li> <li>To automate the process</li> <li>To make the reusable code</li> </ul> |

Mu Sigma Confidential